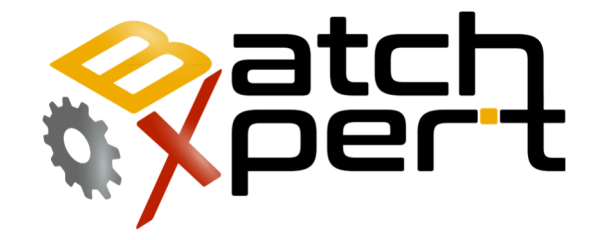

# Sincronización de Horario

### Configuración entre estaciones

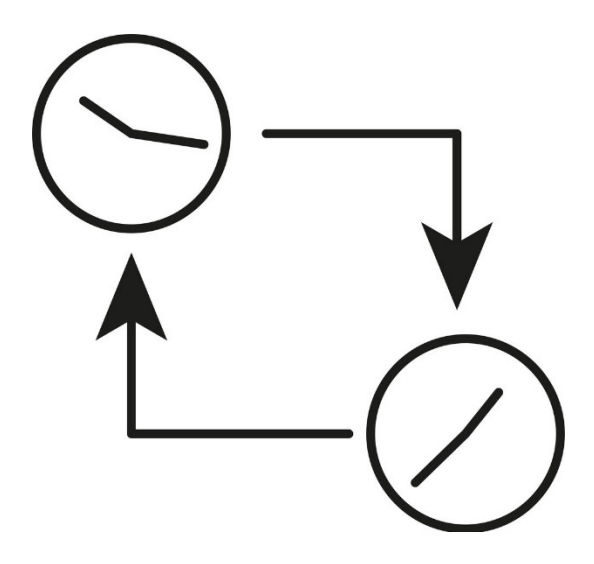

# **Inhalt**

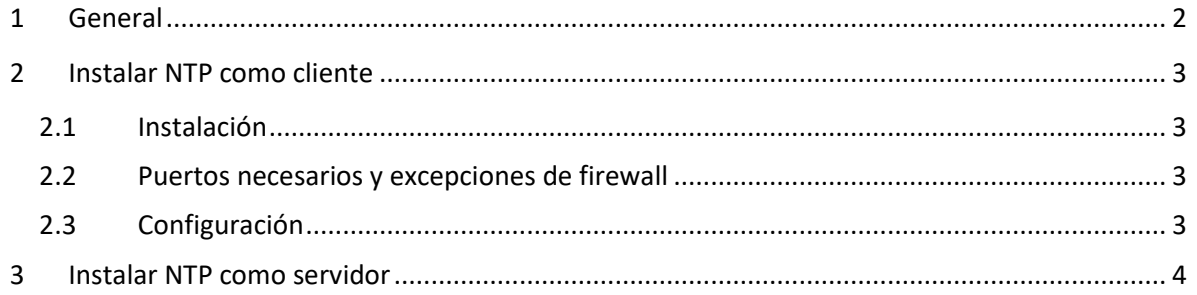

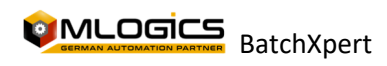

## **1 General**

Este manual describe el proceso de sincronización de tiempo entre las estaciones BatchXpert. Este proceso es especialmente importante cuando se utiliza el "Servicio de sincronización BatchXpert" para sincronizar datos entre estaciones BatchXpert. Esta aplicación sincroniza las bases de datos y algunos archivos importantes entre todas las estaciones BatchXpert. Dado que estas aplicaciones deben marcar la hora de los cambios de archivo respectivos, se basa en el hecho de que todas las estaciones acuerdan la misma hora del sistema. Si el tiempo del sistema fuera diferente en una o algunas estaciones, estas sincronizaciones no pueden funcionar.

En general, la forma más fácil de sincronizar las horas del sistema entre los servidores es mediante el NTP (Network Time Protokoll). Ths Protocoll es compatible con todas las versiones de Windows desde Windows NT e incluso es compatible con la mayoría de los PLC (incluidos Simatic S7 y Vipa Speed 7). Este protocolo sincroniza automáticamente las horas del sistema de un "cliente" con la hora del sistema de una "fuente de tiempo" o "servidor". Un "Servidor" o "Fuente de tiempo" suele ser una fuente confiable para el cronometraje y hoy en día generalmente es un servidor disponible públicamente conectado a Internet, como "Time.Google.com" o similar.

Cada estación de Windows puede actuar como cliente, lo que significa que sincronizará la hora del sistema en función de una hora de referencia de una fuente de hora. La mayoría de los PLC también pueden actuar como clientes y, por lo tanto, pueden sincronizar su tiempo de sistema con una fuente de tiempo de referencia. PC con Windows, también tienen la opción de actuar también como un "Servidor" o "Fuente de tiempo" y así convertirse en la "Fuente de tiempo de referencia" para una red. En Windows, una estación puede incluso ser un cliente Y y un origen al mismo tiempo. Esto le permite configurar la red de la siguiente manera:

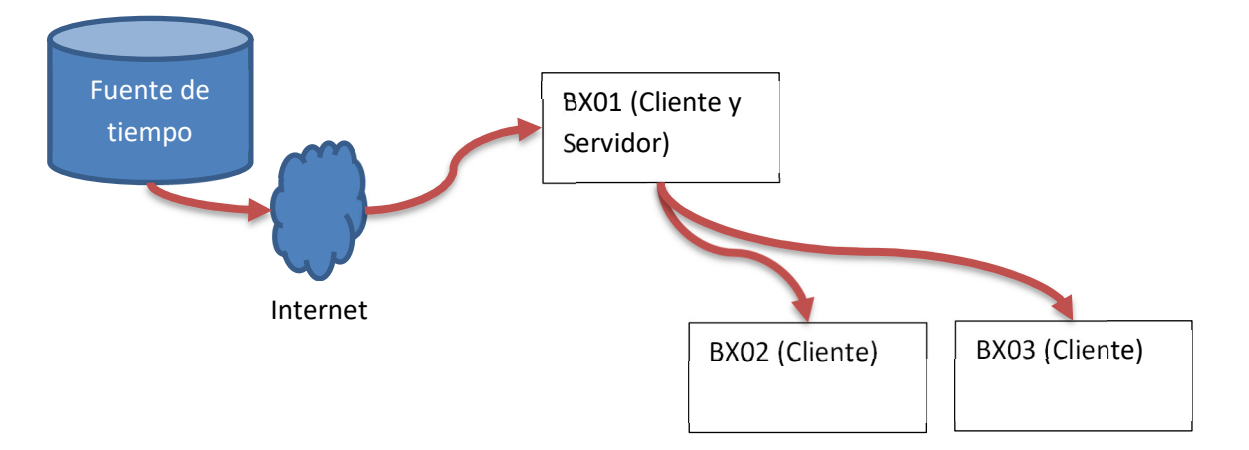

Como se ve en el diagrama, BX01 actúa como un cliente para una "fuente de tiempo" pública y sincroniza su hora periódicamente con ella. Si no hay conexión a Internet disponible, este paso también se puede omitir. Todas las demás estaciones de BatchXpert sincronizan su tiempo con el Bx01, que a su vez se sincroniza con una fuente de tiempo pública. Esto significa que el "Tiempo de referencia" está realmente en "Bx01", que opcionalmente se puede configurar para sincronizarse con Internet.

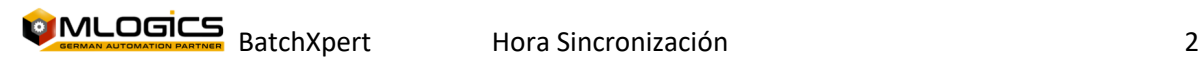

## **2 Instalar NTP como cliente**

Desafortunadamente, la mayoría de las implementaciones de Windows no usan NTP, ya que no está habilitado en muchas situaciones. Una de esas situaciones es un servidor no unido a un dominio, que es la configuración habitual para las estaciones BatchXpert. Un sistema no unido puede funcionar como servidor NTP y cliente, pero no lo hace de forma predeterminada.

Existen varias opciones diferentes para configurar clientes NTP (Protocolo de tiempo de red) en un equipo con Windows. El que se recomienda aquí es mediante el uso de una herramienta llamada "NetTime". Esta herramienta puede actuar como un cliente NTP, así como un servidor. Esta herramienta es gratuita, de código abierto y está disponible en: http://www.timesynctool.com/

#### **2.1 Instalación**

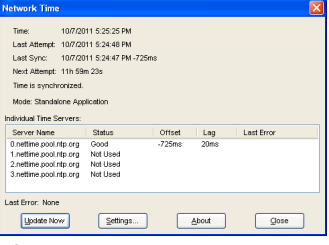

fecha.

La instalación es bastante fácil y no necesitará ninguna explicación específica. Descargue el instalador e instale la aplicación como "Servicio de Windows". De esta manera, se ejecuta automáticamente en segundo plano y sincroniza automáticamente la hora con las estaciones configuradas. Después de la instalación, NetTime está disponible como un icono en la barra de tareas junto a la hora y la

#### **2.2 Puertos necesarios y excepciones de firewall**

La aplicación utiliza el puerto NTP estándar que es por defecto el puerto UDP 123. Para que esta aplicación funcione como cliente , se debe permitir el puerto como una conexión saliente.

De forma predeterminada , el instalador de Nettime agrega una excepción de firewall para permitir que "NetTime" abra la conexión saliente para sincronizar el tiempo. Esto significa que no es necesaria ninguna configuración adicional para que la estación BatchXpert funcione como cliente .

#### **2.3 Configuración**

Como se describió anteriormente, generalmente existen dos escenarios. Si la estación tiene acceso a Internet, entonces los servidores de tiempo predeterminados predefinidos deberían estar funcionando y ser suficientes para que esta aplicación funcione.

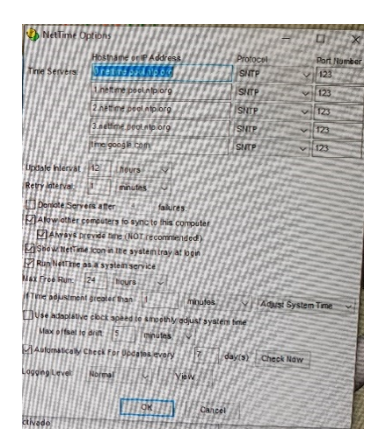

*INFO: algunas redes internas de la empresa, para no permitir NTP en la Internet pública. En este caso, el nombre del servidor de tiempo de redes debe solicitarse a los administradores de red y agregarse a la lista de clientes en consecuencia.* 

Si la estación no tiene acceso a Internet, y debe sincronizar su hora desde una de las estaciones BatchXpert, generalmente BX01, entonces se debe agregar el nombre del servidor a la lista de servidores de tiempo de Nettime. Para hacer esto, abra la ventana de detalles haciendo clic en el icono en la barra de tareas (a la izquierda de la fecha y hora a la derecha de la barra de tareas de las

ventanas). La configuración se puede abrir haciendo clic en "Configuración". El nombre de la

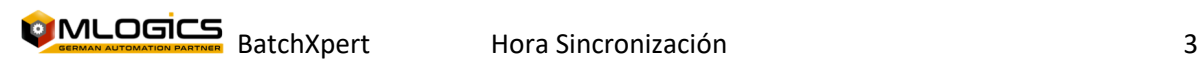

estación BatchXpert o la dirección IP deben agregarse a la lista de servidores. Después de agregar el servidor, puede usar "Actualizar ahora" para probar la sincronización de hora.

### **3 Instalar NTP como servidor**

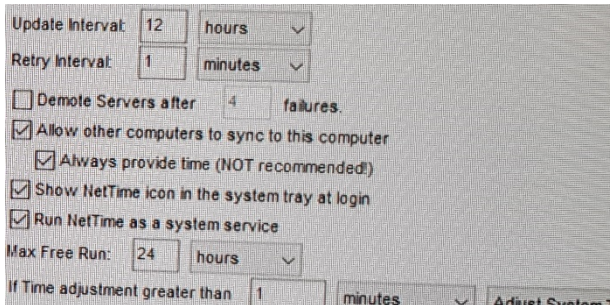

La utilidad NetTime también puede funcionar como un servidor de tiempo, incluso al mismo tiempo que actúa como un cliente. Por lo general, la estación BatchXpert "BX01" debe configurarse como servidor de tiempo y también como cliente de hora para actualizar su hora local desde una fuente de hora pública.

Para activar en el servidor de tiempo, debe abrir la ventana de detalles haciendo clic en el icono de la barra de tareas de NetTime y allí en el botón "Configuración".

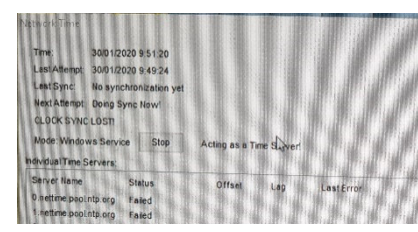

En la configuración sólo tienes que activar "Permitir que otros ordenadores se sincronicen con este ordenador" y "Proporcionar siempre la hora". Al activar ambas opciones, la herramienta actúa como un servidor de tiempo que se puede agregar a los otros clientes.

Cuando el servidor de hora está configurado y en ejecución, aparece un mensaje que muestra el estado del servidor.

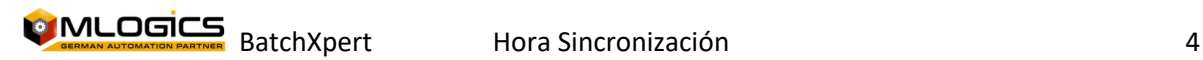